**Users of this guide do so at their own discretion. No liability is entered into. Current as of the date of release: 21.04.2021**

## How to Set up **PARENTAL CONTROLS**<br>
Mational to limit age-inappropriate<br>
Online CONTFNT to limit age-inappropriate **CONTENT** www.nationalonlinesafety.com **Android Phone**

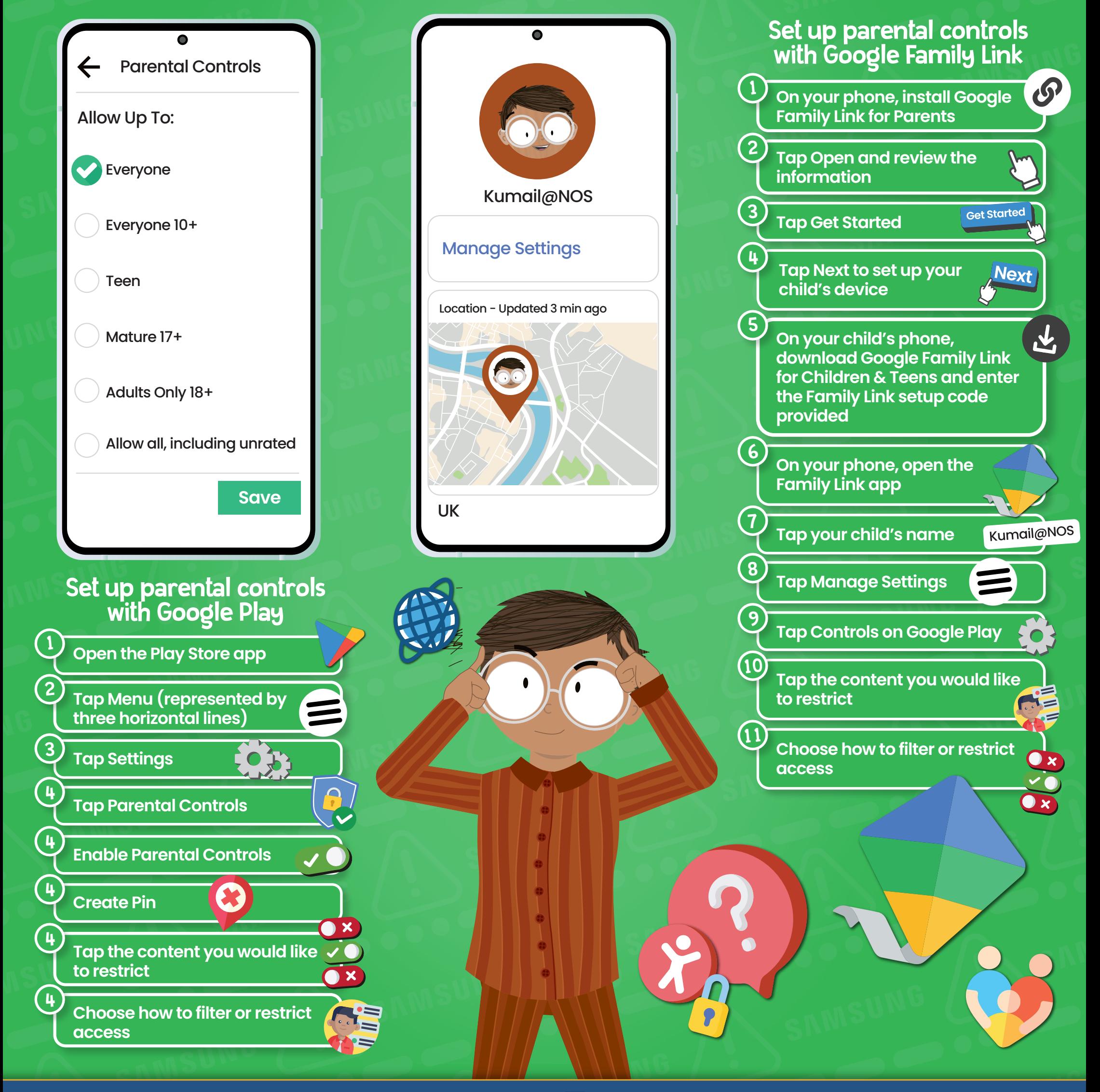

**www.nationalonlinesafety.com @natonlinesafety | NationalOnlineSafety @@nationalonlinesafety** 

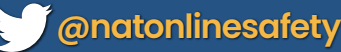

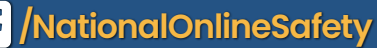

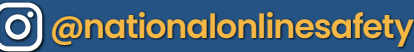

**The settings on an Android device allow you to prescribe certain rules for when your child is using it. For example, you can block specific types of content to reduce the risk of your child being exposed to age-inappropriate material (music with explicit lyrics, for instance, and games, TV shows or movies that are unsuitable for young people). There are two ways to access parental controls on an Android phone: through Google Play or via the Google Family Link app. You can also lock your changes behind a PIN, so your child (or anyone else) can't change them back.**